#### **Phonebook**

Enter and save telephone numbers of frequently called businesses, family members and friends, so that when they call, your telephone rings without having to go through the screening process.

#### **Add contacts in your phonebook:**

- $\blacktriangleright$  Cell calls with numbers that have been added to your block list will also be blocked.
- 1. Press **MENU** on the handset.
- 2. Press **VCID** or **AU** to choose **Smart call blk**, and then press **SELECT**.
- 3. Press **VCID** or  $\triangle$ Q<sub>1</sub> to choose **Block list**, and then press **SELECT**.
- 4. Press **VCID** or **AQ** to choose **Add new entry**, and then press **SELECT**.
- 5. Enter a telephone number (up to 30 digits), and then press **SELECT**.
- 6. Enter a name (up to 15 characters), and then press **SELECT**.
- 1. Press **MENU** on the handset.
- 2. Press **VCID** or  $\triangle$ Q to choose **Phonebook**, and then press **SELECT**.
- 3. Press **SELECT** again to choose **Add new entry**.
- 4. Enter a telephone number (up to 30 digits), and then press **SELECT**.
- 5. Enter a name (up to 15 characters), and then press **SELECT**.

To add another contact, repeat from step 3.

### **Block list**

Add numbers that you want to prevent their calls from ringing through.

- 
- 3. Press **▼CID** or **A**Q to choose **Allow list**, and then press **SELECT**.
- 4. Press **VCID** or **ADD** to choose **Add new entry**, and then press **SELECT**.
- 5. Enter a telephone number (up to 30 digits), and then press **SELECT**.
- 6. Enter a name (up to 15 characters), and then press **SELECT**.

To add another entry in block list, repeat from step 4.

### **Allow list**

Add numbers that you want to always allow their calls to get through to you without having to go through the screening process.

#### **Add an allow entry:**

- 1. Press **MENU** on the handset.
- 2. Press **VCID** or **AM** to choose **Smart call blk**, and then press **SELECT**.

Make sure you have not turned off Smart call blocker. Otherwise, calls will not be screened.

To add another entry in allow list, repeat from step 4.

### **Star name list^**

Add caller NAMES to your star name list to allow their calls to get through to you without having to go through the screening process.

#### **Add a star name entry:**

- 1. Press **MENU** on the handset.
- 2. Press **▼CID** or **A**Q<sup>1</sup> to choose **Smart call blk**, and then press **SELECT**.
- 3. Press **▼CID** or **A**Q to choose **Star name list**, and then press **SELECT**.
- 4. Press **VCID** or  $\triangle$  **CID** to choose **Add new entry**, and then press **SELECT**.
- 5. Enter a name (up to 15 characters), and then press **SELECT**.

#### To add another entry in star name list, repeat from step 4.

*^ There are many organizations like schools, medical offices, and pharmacies that use robocalls to communicate important information to you. Robocall uses an autodialer to deliver pre-recorded messages. By entering the name of the organizations into the Star name list, it ensures these calls will ring through when you only know the caller names but not their numbers.*

#### **You are now ready to start using your telephone system with Smart call blocker.**

To turn on call screening:

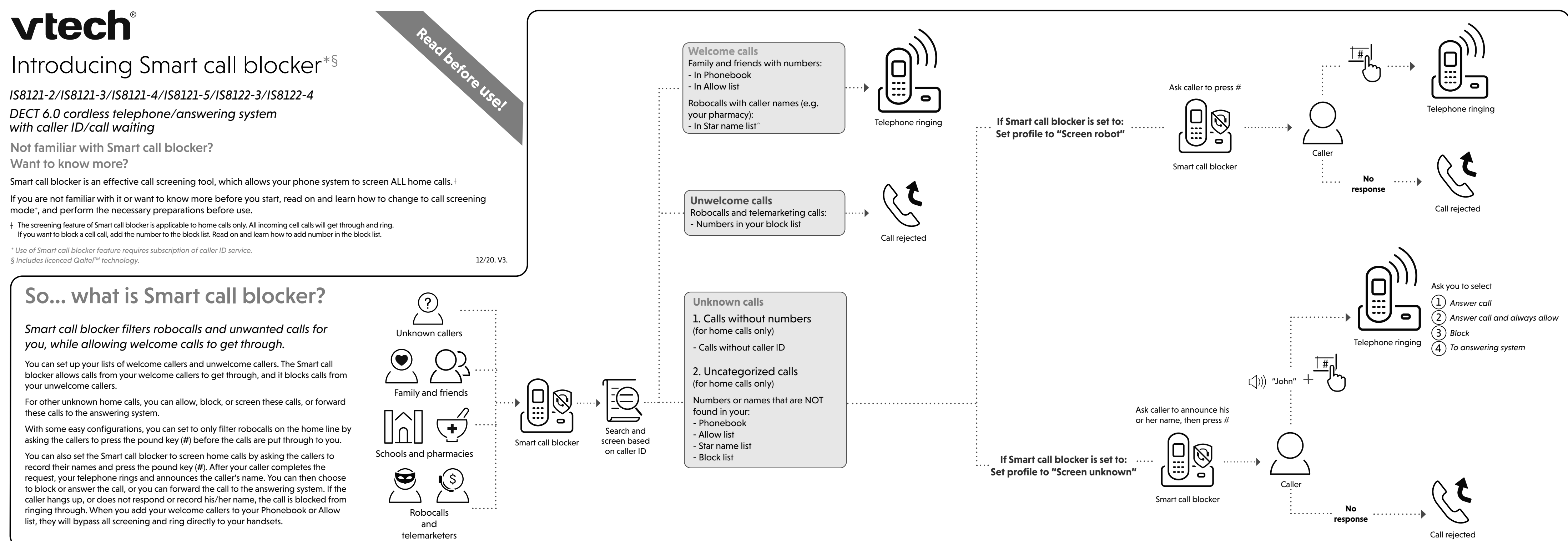

- 1. Press **MENU** on the handset.
- 2. Press **VCID** or **AD** to choose **Smart call blk**, and then press **SELECT**.
- 3. Press **VCID** or AM to choose **Set profile**, and then press **SELECT**.
- 4. Press **VCID** or **AND** to choose **Screen unknown**, and then press **SELECT**.

Selecting the **Screen unknown** profile option will set your telephone to screen all unknown home calls and ask for the callers' names before putting the calls through to you.

### **SETUP**

# Move to **Setup** if you want to screen all unknown home calls.

*<sup>+</sup> With Call screening active, Smart call blocker screens and filters all incoming home calls from numbers or names that are not yet saved in your Phonebook, Allow list, Block list, or Star name list. You can easily add incoming phone numbers to your Allow list and Block list. This allows you to build up your lists of allowed and blocked numbers, and Smart call blocker will know how to deal with these calls when they come in again.*

## Use voice guide to set Smart call blocker

Right after installing your phone, the voice guide will provide you a quick and easy way to configure Smart call blocker.

After you install your telephone, the handset will prompt you to set the date and time. After the date and time setting is done or skipped, the handset then prompts if you want to set Smart call blocker - "*Hello! This voice guide will assist you with the basic setup of Smart call blocker...".* Scenarios (1) and (2) are very easy to set up with the voice quide. Just press **1** or **2** on the handset when prompted.

- **F** Press 1 if you want to screen home calls with telephone numbers that are not saved in your Phonebook, Allow list, or Star name list; or
- **F** Press 2 if you do not want to screen calls, and want to allow all incoming calls to get through.

*Note: To restart the voice guide:*

- *1. Press* **MENU** *on the handset.*
- *2. Press* **CID** or *to choose* **Smart call blk***, and then press* **SELECT***.*
- *3. Press* **CID** or *to choose* **Voice guide***, and then press* **SELECT***.*

# What if I want to...

Choose the Smart call block configuration that best suits your needs.

- 1. Press **MENU** on the handset.
- 2. Press **VCID** or  $\triangle$ Q to choose **Smart call blk**, and then press **SELECT**.
- 3. Press ▼CID or **A**Q to choose Set profile, and then press SELECT.
- 4. Press **VCID** or  $\triangle$ Q<sup>1</sup> to choose **Screen robot**, and then press **SELECT**.

## Quick setup using the **Set profile** option

You can perform the following steps to quickly set up Smart call blocker, as described in the five scenarios on the right.

- 1. Press **MENU** on the handset.
- 2. Press **VCID** or  $\triangle$ Q to choose **Smart call blk**, and then press **SELECT**.
- 3. Press **VCID** or  $\triangle$ Q to choose **Set profile**, and then press **SELECT**.
- 4. Press **VCID** or  $\triangle$ Q to select from the following five options, and then press **SELECT** to confirm.
	- <sup>f</sup> **Screen unknown**
	- <sup>f</sup> **Screen robot**
	- <sup>f</sup> **Allow unknown**
	- <sup>f</sup> **UnknownToAns.S**
	- <sup>f</sup> **Block unknown**

You can also call our Customer Support at 1 (800) 595-9511 [in US] or 1 (800) 267-7377 [in Canada] for help.

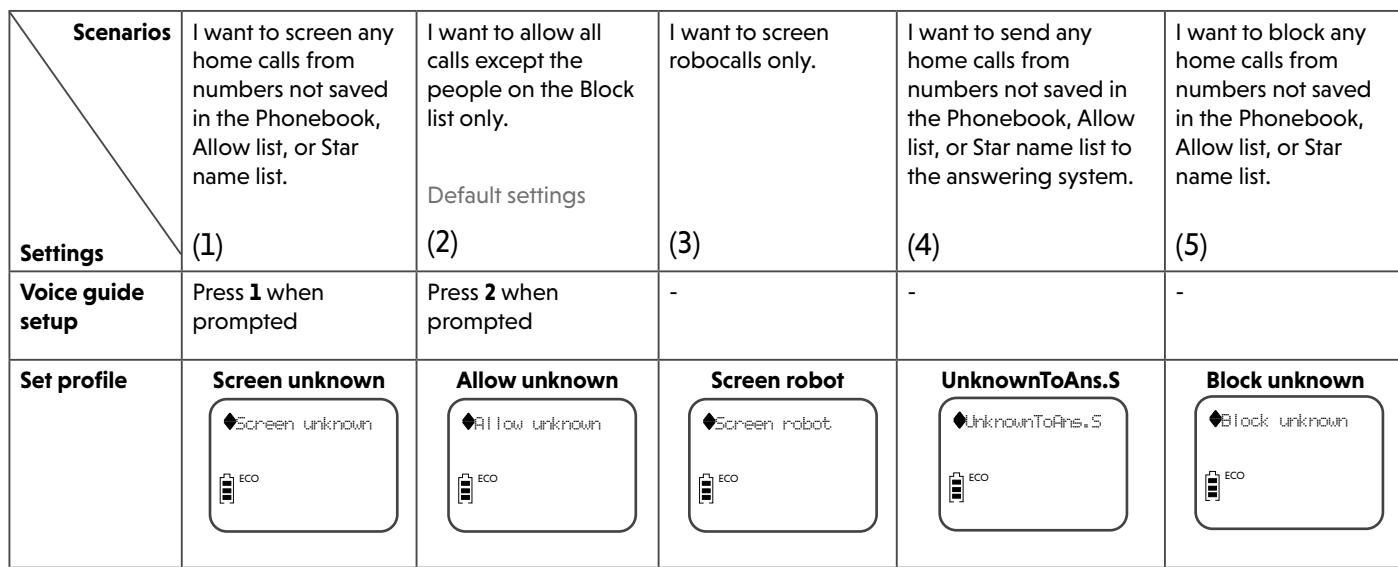

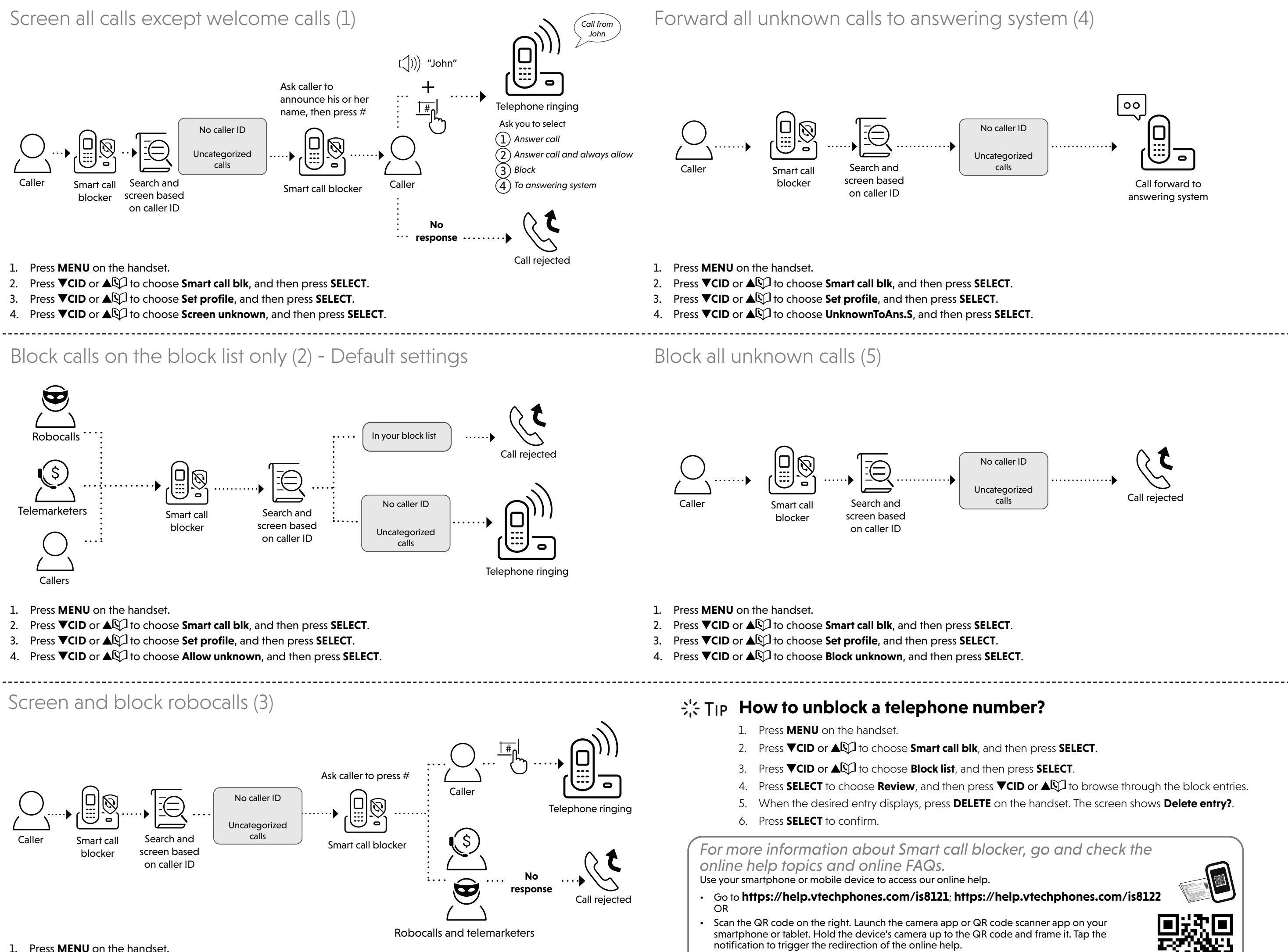

- 
- 
- 
- 

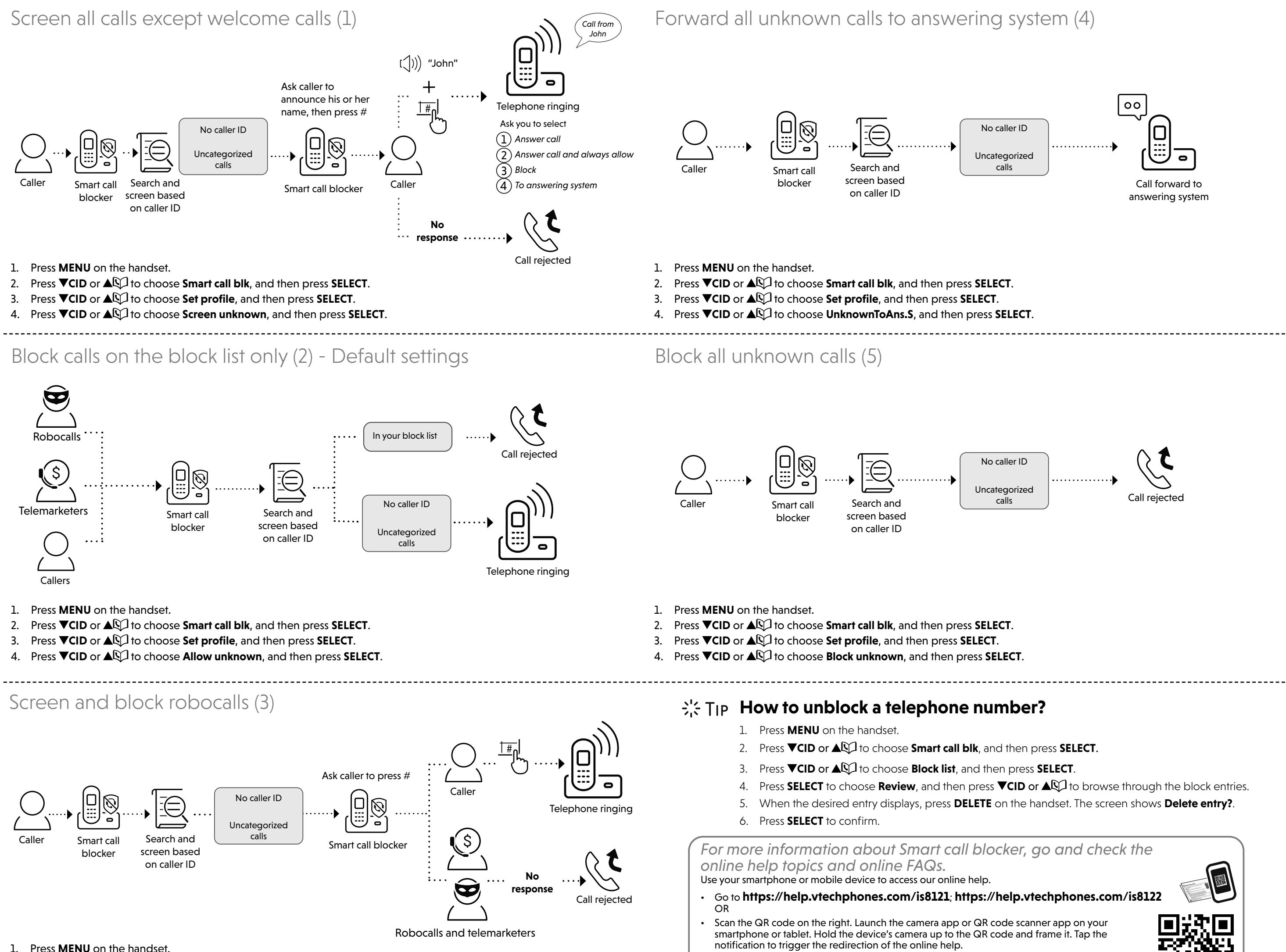

- 
- 
- 
- 

- If the QR code is not clearly displayed, adjust your camera's focus by moving your device closer or further away until it is clear.

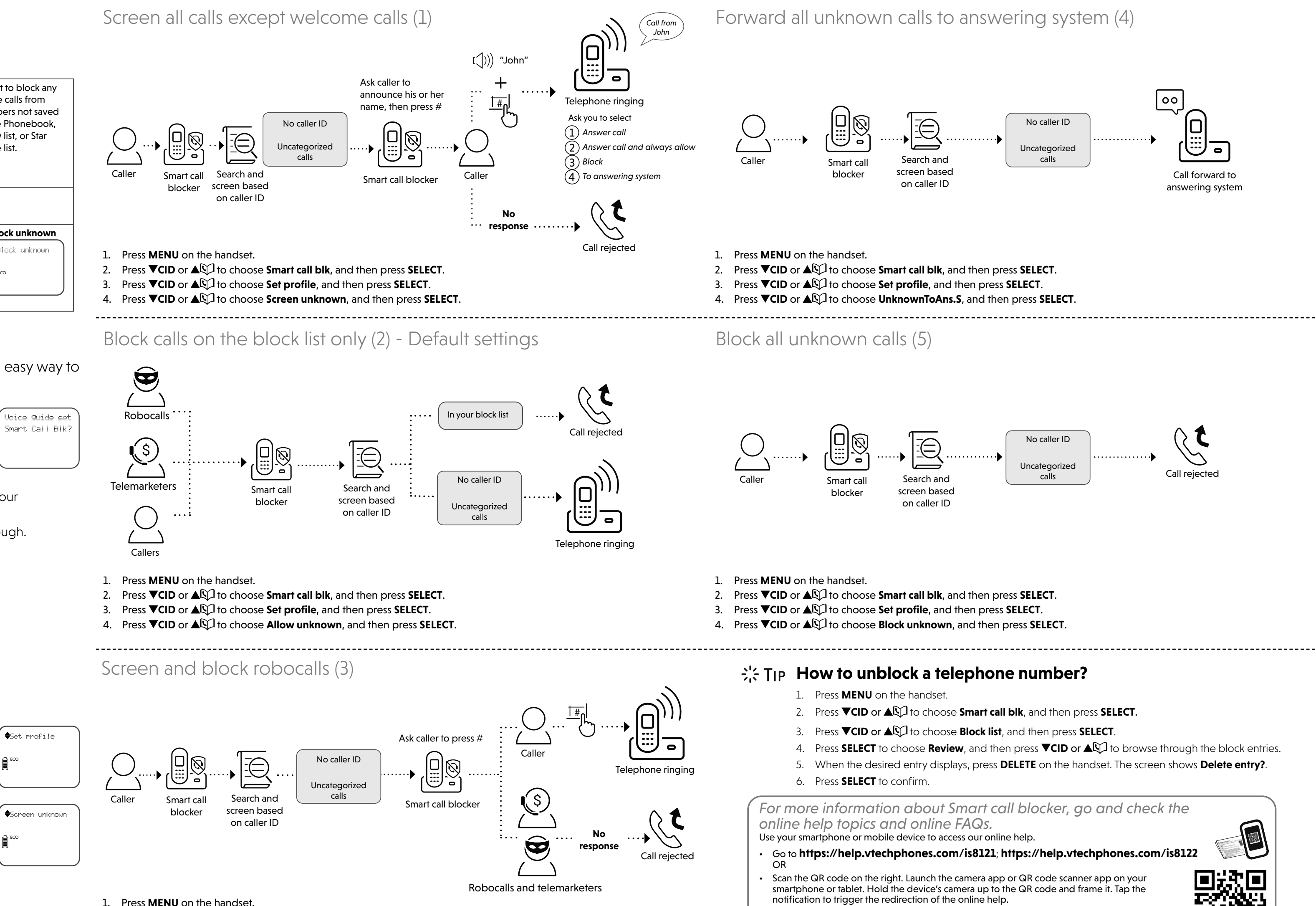

Smart Call Blk?